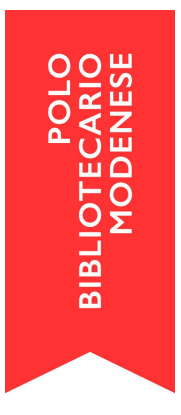

## **Luoghi della cultura: come aggiornare la pagina informativa della biblioteca su BiblioMo**

Su BiblioMo ogni biblioteca ha a disposizione una pagina utile per informare gli utenti sugli orari di apertura, le chiusure, i servizi etc...

La pagina si aggiorna attraverso SebinaNEXT dal menu SebinaYOU<Luoghi della cultura

Per cercare la propria biblioteca inserire il nome della biblioteca oppure il Comune nel campo Denominazione; premere Ricerca (tenere presente che tutte le biblioteche del polo sono già presenti, NON occorre crearne ex-novo)

--cliccare sul nome della biblioteca

--si apre una form con vari campi compilabili denominata "Dettaglio luogo della cultura" (le informazioni principali dovrebbero essere già presenti).

**NB:**prima di iniziare a dettagliare tutti i campi presenti, vi informiamo che i seguenti informazioni NON vanno modificate:

- Codice SBN
- Codice Anagrafe Nazionale
- Denominazione

Qualora aveste necessità di fare modifiche potete rivolgervi al Coordinamento di Polo: [info@bibliomo.it](mailto:info@bibliomo.it)

## **DETTAGLIO CAMPI:**

- **Indirizzo:** via e numero civico senza virgole, con le sole iniziali maiuscole (es. Via S. Francesco 165)
- **CAP / Città / Provincia:** campi separati, es. 41058 VIGNOLA MODENA
- **Coordinate:** si possono inserire le coordinate di latitudine e longitudine. Le coordinate si trovano per esempio cercando il luogo in Google Maps, cliccando il tasto destro sull'iconcina rossa che segnala il punto richiesto. In questo modo nella pagina della biblioteca si visualizza la mappa e il punto corrispondente alla localizzazione della biblioteca.
- **Telefono; Fax:** scrivere le cifre staccando prefisso e numero. I recapiti compariranno nel riquadro Contatti
- **E-mail:** inserire qui l'indirizzo istituzionale della biblioteca. Per renderlo cliccabile, scrivere l'indirizzo utilizzando la stringa HTML, senza spazi:

<a href="mailto:nome@dominio.it">nome@dominio.it</a>

L'indicazione comparirà nel riquadro Contatti

- **Pagina informativa biblioteca:** normalmente è selezionato Pagina interna
- **Note:** eventuali note informative riguardo ai servizi o al sito della biblioteca. Le informazioni compariranno nel campo Note.
- **URL sito:** attenzione: se si indica qui l'indirizzo, non verrà visualizzato nella pagina di Sebina You; è consigliabile inserirlo nel campo successivo
- **Link esterno 1:** indicare il sito istituzionale della biblioteca o, in mancanza, il link alla pagina del sito web del proprio Comune dove ci sono le info relative alla biblioteca. Inserendolo qui, viene visualizzato automaticamente come link cliccabile, nel riquadro Contatti
- **Referente:** mettere soltanto il nominativo del responsabile di biblioteca, nella forma "nome e cognome". Il nome comparirà nel riquadro Contatti
- **Immagine:** visibile in alto di fianco al nome della biblioteca. L'inserimento è a cura della redazione; se si desidera, è possibile inviare al Coordinamento una immagine da inserire ex novo o in sostituzione della presente
- **Accesso disabili:** selezionare la voce dal menù a tendina. L'informazione comparirà nel riquadro Servizi
- **Orario:** è possibile inserire l'orario di apertura della biblioteca, con anche il periodo dell'anno in cui è in vigore. Se non è presente, si può inserire cliccando "Crea nuovo". Qualora la biblioteca osservasse diversi orari a seconda dei periodi dell'anno, si possono inserire due o più orari; occorre tenere aggiornate le date oppure, in caso di orario unico, inserire una data di fine validità molto lontana nel tempo. Gli orari possono essere inseriti nel formato 09:30 – 12:00 oppure 9.30 – 12; la grafia verrà normalizzata nella visualizzazione finale, nel riquadro

Orari. **NB:** il corretto inserimento dei dati (orario di apertura, ma anche le date in cui esso è valido, e le date dei periodi di chiusura, anni compresi), fa sì che di fianco al nome della biblioteca compaia l'iconcina del colore corretto (rosso: chiuso; verde: aperto) che indica l'apertura / chiusura in tempo reale.

- **Periodi di chiusura:** è possibile inserire qui uno o più periodi di chiusura, dal al. Verranno visualizzati nel riquadro Orari, subito dopo l'orario di apertura.
- **Quotidiani / Riviste:** campi facoltativi. È possibile inserire il dettaglio del patrimonio nel campo libero più in basso
- **Accesso wi-fi:** selezionare la casella se il servizio è presente. L'informazione comparirà nel riquadro Servizi
- **Altre informazioni:** inserire qui soltanto informazioni rilevanti rispetto all'accesso alla biblioteca: condizioni particolari di accesso per gli utenti esterni; condizioni particolari dell'orario o del prestito (ad es. l'ufficio prestito chiude 10 minuti prima dell'orario di chiusura della biblio, durante le aperture aggiuntive a cura dei volontari è possibile utilizzare solo i servizi autogestiti); informazioni relative ai contatti (es. si forniscono informazioni telefoniche solo in una determinata fascia oraria). Le informazioni compariranno nel riquadro Altre informazioni presente sotto quello degli Orari.
- **html:** è l'editor di testo per scrivere e inserire immagini nella parte centrale della pagina: in questa parte vanno inserite alcune brevi informazioni sul patrimonio, le modalità di prestito, i servizi. È possibile personalizzare il testo cambiando dimensione e colore ai caratteri, e inserendo immagini; per una lettura più agevole, consigliamo di giustificare il testo. NB: si possono inserire qui le variazioni in emergenza Covid delle modalità di prestito, ritiro volumi, frequentazione della biblioteca.

Suggeriamo di inserire le notizie secondo questo ordine:

• la TIPOLOGIA della biblioteca: se una biblioteca è specializzata o con un ambito disciplinare più ricco degli altri metterlo in evidenza (es. per la Biblioteca del San Carlo specializzazione disciplinare in ambito filosofico, antropologico, delle scienze sociali e religiose);

• condizioni del PRESTITO: ad es. per prendere i volumi a prestito è necessario essere iscritti alla biblioteca; per effettuare l'iscrizione è necessario presentarsi al banco del prestito con un documento d'identità valido;

• SEZIONI speciali della biblioteca: ad es. sezione per l'apprendimento delle lingue straniere alla Crocetta, sezione Holden per gli adolescenti alla Delfini, sezione per ipovedenti, fondi storici o sezioni relative alla storia locale;

• altre INFORMAZIONI significative per il prestito o l'erogazione dei servizi: ad es. specificare quali tipologie di materiali sono escluse dal prestito (ad es. periodici), per quali tipologie è richiesta una procedura particolare (es. il fondo storico e i fondi speciali sono consultabili solo previo appuntamento);

• SERVIZI OFFERTI, a titolo esemplificativo e non esaustivo (inserirli sempre con l'elenco puntato perché il layout della pagina venga visualizzato correttamente):

- Autoprestito
- Prestito
- Prestito interbibliotecario
- Reference
- Consultazione del patrimonio librario, audiovisivo e multimediale
- Spazi per lo studio e la lettura
- Lettura riviste e quotidiani o Consultazione cataloghi e banche dati
- Accesso a internet
- Collegamento wireless
- Videoscrittura
- Fotocopie e stampe da pc
- Visite guidate per gruppi scolastici
- Consultazione Archivio Storico Comunale e fondi antichi (previo appuntamento)

 In questa parte relativa ai servizi offerti, è possibile inserire anche alcuni numeri (ad es. 191 posti per la lettura, lo studio e la consultazione; 13 postazioni internet e per la videoscrittura)

• LINK al Regolamento e alla Carta dei Servizi della biblioteca (Facoltativo). In questa sezione non vanno inseriti riferimenti alla storia della biblioteca o delle sue collezioni, né spiegazioni troppo dettagliate dei servizi e delle modalità per accedervi; queste pagine hanno lo scopo di dare una prima informazione agli utenti che navigano sul portale BiblioMo, per qualsiasi informazione più dettagliata possono consultare il sito web della biblioteca di interesse, indicato nella pagina.

Per supporto o per essere abilitati alla funzione "Luoghi della cultura", inviare una e-mail, a cura del/la referente/responsabile della biblioteca, a [info@bibliomo.it](mailto:info@bibliomo.it) .